# **Pluggable Authentication Modules**

**A**lthough pluggable authentication modules (PAM) cannot protect your system after it has been compromised, it can certainly help prevent the compromise to begin with. It does this through a highly configurable authentication scheme. For example, conventionally UNIX users authenticate themselves by supplying a password at the password prompt after they have typed in their username at the login prompt. In many circumstances, such as internal access to workstations, this simple form of authentication is considered sufficient. In other cases, more information is warranted. If a user wants to log in to an internal system from an external source, like the Internet, more or alternative information may be required perhaps a one-time password. PAM provides this type of capability and much more. Most important, PAM modules allow you to configure your environment with the necessary level of security.

This chapter describes the use of pluggable authentication modules for Linux (Linux-PAM or just PAM<sup>1</sup>), as distributed with Red Hat 5.2/6.0, which provides a lot of authentication, logging, and session management flexibility. We generally describe PAM and its configuration, take a look at many of the available PAM modules, $^2$  and consider a number of examples.

<sup>1.</sup> Pluggable authentication modules were originally developed by Sun Microsystems, Inc.

<sup>2.</sup> Pluggable authentication modules modules (PAM modules) is brought to you by the department of redundancy department.

Most recent Linux distributions include PAM. If your version does not, check out the web site:

http://www.kernel.org/linux/libs/pam/

There you will find source code and documentation. It is well worth the effort to download, compile, and integrate PAM into your system.

PAM provides a centralized mechanism for authenticating all services. It applies to login, remote logins (telnet and rlogin or rsh), ftp, Point-to-Point Protocol (PPP), and su, among others. It allows for limits on access of applications, limits of user access to specific time periods, alternate authentication methods, additional logging, and much more. In fact, PAM may be used for any Linux application! Cool! Let's see how it works.

# **PAM OVERVIEW**

In this section, we will describe the way in which PAM operates, generally how to configure PAM, and the keywords and options associated with the PAM configuration files. Figure 5.1 presents an overview diagram of the Linux-PAM interaction with Linux applications. This diagram depicts the major components of a PAM implementation—applications, such as login, ftp, su, etc.; the Linux-PAM engine (the PAM libraries, found in /lib), which is

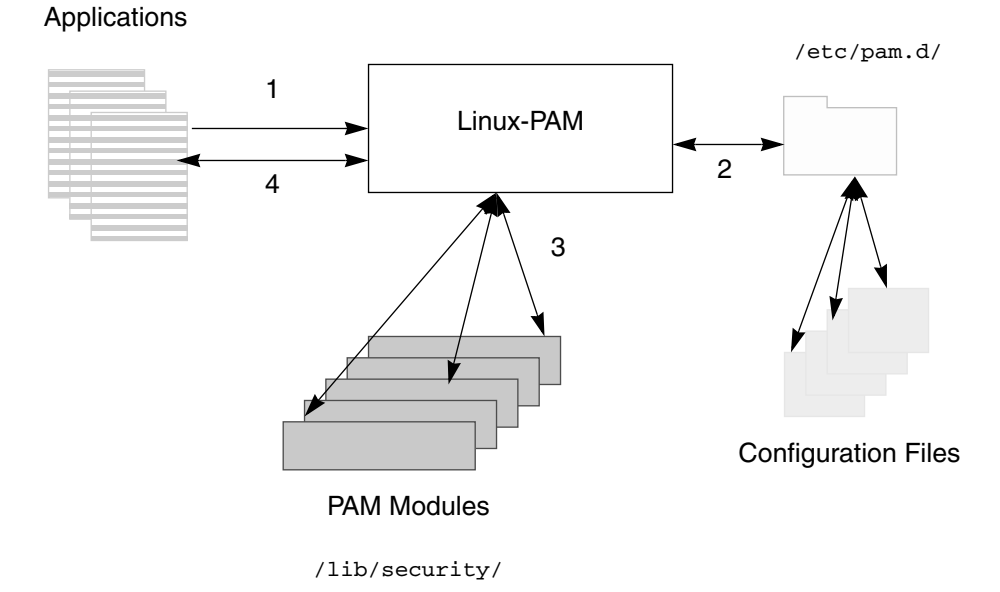

**Fig. 5.1** Linux-PAM Overview

PAM Overview 83

responsible for loading the necessary PAM modules based on the configuration files. The general flow of execution follows:

- **1.** The application—for example login—makes an initial call to Linux-PAM.
- **2.** Linux-PAM locates the appropriate configuration file in /etc/pam.d (or, alternatively, /etc/pam.conf) to obtain the list of modules necessary for servicing this request.
- **3.** Linux-PAM then loads each module in the order given in the configuration file for processing. Depending upon configuration parameters, not all modules listed in the configuration file will necessarily be invoked.
- **4.** Some, or all, of the modules may need to have a *conversation* with the user through the calling application. This conversation normally includes prompting the user for some sort of information, like a password or challenge, and receiving a response. If the user's response satisfies the particular PAM module, or if the PAM module is satisfied in some other way, control is passed back to Linux-PAM for processing of the next module (steps 3 and 4 being repeated for each module in the configuration file associated with the application in question). Ultimately, the processing completes with either success or failure. In the case of failure, it is generally true that the error message displayed to the user will not be indicative of the cause of failure. This generic error messaging approach is a security feature since it limits information that could be used in compromise efforts. Fortunately, most PAM modules offer varying levels of logging, allowing system administrators to track down problems and identify security violations.

## **PAM Configuration**

There are two different PAM configuration compile-time options. The first causes PAM either to use a single /etc/pam.conf file as its configuration file or to look for a collection of configuration files in  $/etc/$  pam.d, but not both. The second option uses both mechanisms and entries in /etc/pam.d directory override those in /etc/pam.conf. The first option is recommended and reflects the implementation used by the Red Hat 5.2/6.0 distributions.

There is little difference between using a single /etc/pam.conf and a collection of files in /etc/pam.d. Essentially, if you are using /etc/pam.conf, each entry in /etc/pam.conf contains a leading service-type field that specifies the PAM-aware application to which this entry pertains. If you use /etc/ pam.d, you will find a file in that directory whose name matches a PAM-aware application. Consequently, the service-type field is dropped from each of these files. We will discuss the configuration options under the assumption of the use of /etc/pam.d. For those of you who use /etc/pam.conf, just add the service type to the entries described here.

Let's begin by taking a look at the contents of  $/etc/$  pam.d, shown in Example 5-1. This effectively lists the PAM-aware applications that ship with the Red Hat 5.2 distribution (6.0 is similar). Each of the files listed has a PAMaware application associated with it. In all of these configuration files, lines beginning with # are comment lines and are ignored by PAM.

**Example 5-1** Contents of /etc/pam.d

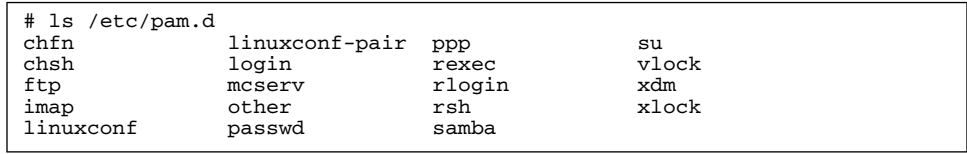

Each of the PAM configuration files contains the entry types shown in Example 5-2. The module-type field specifies the type of PAM module. Currently there are four module types, auth, account, session, and password. They are described in Table 5.1.

#### **Example 5-2** PAM Configuration File Entry Fields

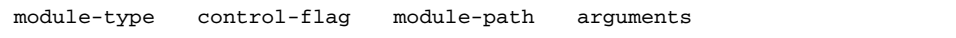

The control-flag field specifies the action to be taken depending on the result of the PAM module. More than one PAM module may be specified for a given application (this is called *stacking*). The control-flag also determines the relative importance of modules in a stack. As we will see, stack order and control-flags are very significant. The four possible values for this field are required, requisite, optional, and sufficient. They are summarized in Table 5.2.

The module-path field indicates the absolute pathname location of the PAM module. Red Hat 5.2/6.0 places all PAM modules in /lib/security. (Table 5.15 on page 110 provides an overview of many of the available PAM modules, both from the Red Hat distribution and the public domain.)

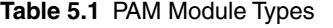

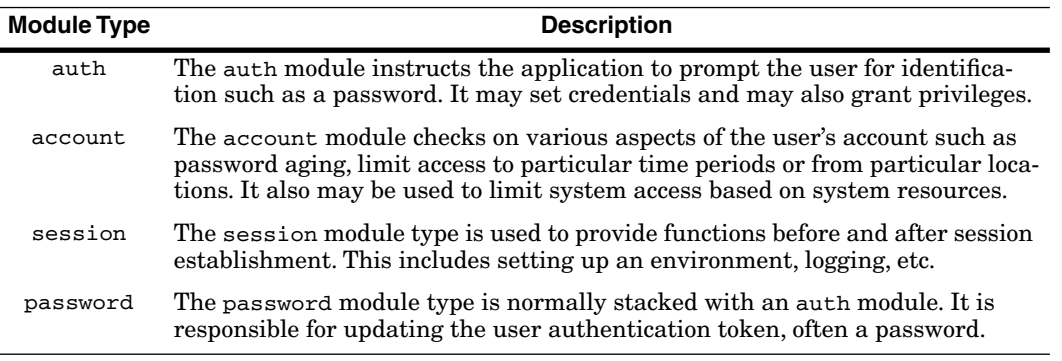

PAM Overview 85

**Table 5.2** PAM Control Flags

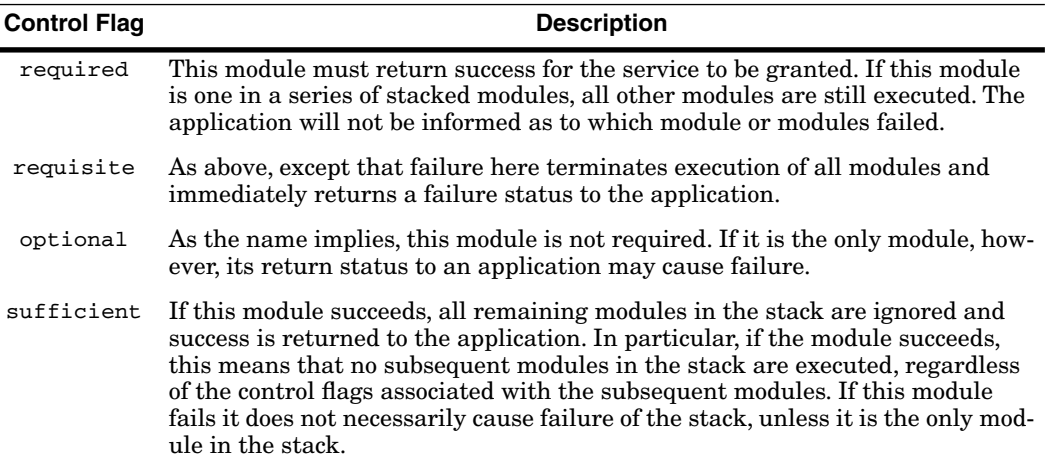

The arguments field is used for specifying flags or options that are passed to the module. Specifying arguments is optional. There are certain general arguments available for most modules which are listed in Table 5.3. Other arguments are available on a per-module basis and will be discussed appropriately with each module.

In summary, each file in /etc/pam.d is associated with the service or application after which the file is named and contains a list of records, each of which contains a module type, control flag, module name and location, and optional arguments. If the modules are of the same type, they are considered to be stacked and will be executed in the order in which they appear, unless control flags terminate execution earlier. The entire stack, not just one module,

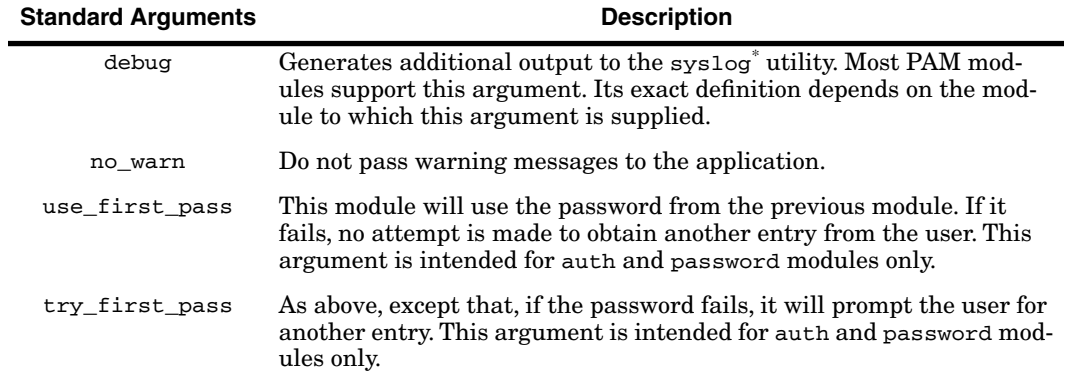

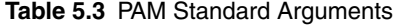

\* The syslog utility is discussed in detail in Chapter 8.

controls behavior for the given service and module type. Arguments are optionally used to further control the behavior of the module.

Now let's see how this mechanism is actually implemented.

# **PAM ADMINISTRATION**

One of the joys of working with freely available software is that it is often poorly or incorrectly documented or it doesn't work quite right (or at all!). There are various news groups to which you may post queries (see Appendix A), and some vendors (such as Red Hat and S.u.S.E.) maintain their own mailing lists which are helpful from time to time. Often, however, you will find yourself having to figure it all out on your own. This section will go beyond the currently available documentation and hopefully will give you a good start on using PAM.

## **PAM and Passwords**

We begin by taking a look at how PAM may be used to control password choices and password aging. Example 5-3 shows the  $/etc/$ pam.d/passwd configuration file. Notice that there are two entries with the password module type. This is an example of stacked entries. Let's go through these entries in detail. It gets a little complicated, but once we get through it, the rest of this chapter should be easier to understand.

**Example 5-3** The /etc/pam.d/passwd Configuration File

```
auth required /lib/security/pam_pwdb.so<br>account required /lib/security/pam_pwdb.so
               required /lib/security/pam_pwdb.so<br>required /lib/security/pam_crackli
password required /lib/security/pam_cracklib.so retry=3
                                 /lib/security/pam_pwdb.so use_authtok
```
#### **NOTE**

Throughout this chapter, we will often refer to the PAM modules without the trailing .so. For example, we will refer to /lib/security/pam\_pwdb.so as simply pam\_pwdb in the text but /lib/security/pam\_pwdb.so will be used in all examples, as required.

**The Password Database Library** The /lib/security/pam\_pwdb module interacts with and requires the password database library (pwdb library, libpwdb, found in /lib). The purpose of the pwdb library is to provide a centralized database for lookups of information associated with users and groups. Specifically, it provides the source of passwords for pam\_pwdb.

The pwdb library requires an /etc/pwdb.conf configuration file. Example 5-4 shows a sample file. The file contains two distinct sections—the first, preceded by the user: keyword, pertains to information associated with users.

#### **Example 5-4** The /etc/pwdb.conf File

```
# This is the configuration file for the pwdb library
    #
user:
  unix+shadow
  nis+unix+shadow
group:
  unix+shadow
  nis+unix+shadow
```
The second, preceded by the group: keyword, pertains to information associated with groups. After the section header, you see keywords concatenated with + symbols, called *lists*. Each list represents the collection of databases that are merged to form the records for each user or group. For example, the unix+shadow list under the user: section is a list consisting of the contents of the /etc/passwd and /etc/shadow files. The nis+unix+shadow entry specifies the list containing NIS<sup>3</sup> (formerly yp) records as well as the contents of the /etc/passwd and /etc/shadow files. The entries for groups are entirely similar.

When the pam\_pwdb module is invoked, it in turn invokes the pwdb library. The pwdb library will find the first entry that matches the user or group passed to it by pam\_pwdb, based on the entries in /etc/pwdb.conf. Thus order is important in that file. The lists that appear first are searched first and pwdb stops at the first match.

**The pam\_pwdb Module** The pam\_pwdb module is capable of operating in support of all four module types.

*Module type auth.* When the auth type is specified, it functions to authenticate the user by prompting the user for a password and querying pwdb with the username/password pair. It can take the following arguments: debug, use\_first\_pass, try\_first\_pass, nullok, and nodelay. All other arguments supported by pam\_pwdb but not by the auth module type are silently ignored. Any other arguments will be logged as errors through syslog, but will not affect the function of the module. The first three arguments are described in Table 5.3 on page 85.

The nullok argument *allows accounts with no passwords*. Of course, you would never specify this argument, right? The default behavior, therefore, is that this module treats accounts with no passwords as if they were locked accounts. This is good!

The nodelay argument causes this module to return immediately on failure. Normally this module will delay prior to reporting an authentication failure, making it slower for an attacker to try to guess passwords.

So what is the purpose of the line:

auth required /lib/security/pam\_pwdb.so

<sup>3.</sup> See Chapter 3 for further details about NIS. NIS was formerly known as Yellow Pages (YP).

**Table 5.4** Arguments for pam\_pwdb Module Type password **Argument Description**

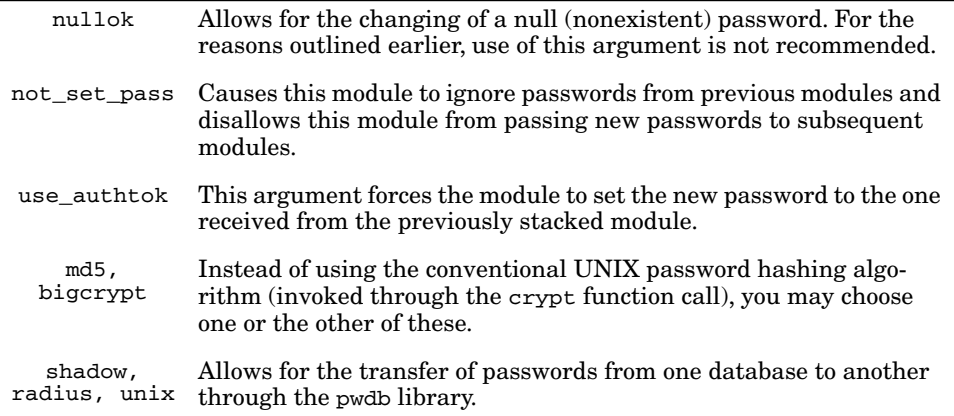

in Example 5-3 on page 86? It causes users to be prompted for their old password prior to being prompted (by pam\_cracklib) for their new password! Cool, huh? The root user is excepted from this requirement.

*Module type password.* When the pam\_pwdb module is used as module type password, it performs the task of updating the password. This means that, when a user invokes the passwd command, upon successfully entering a new password (as determined by pam\_cracklib), pam\_pwdb will update the new password with the pwdb library. The acceptable argument types are debug; nullok; not\_set\_pass; use\_authtok; try\_first\_pass; use\_first\_pass; md5; $^4$ bigcrypt; shadow; radius; unix. Those arguments not already discussed are summarized in Table 5.4.

Notice in Example 5-3 on page 86, the use\_authtok argument is specified. This means that pam\_pwdb will use the new password it receives from pam\_cracklib. Essentially, pam\_cracklib controls the choice of the new password, but pam\_pwdb actually does the updating.

#### **NOTE**

The use of md5 (MD5 is discussed in Chapter 3) or bigcrypt (a modified crypt(3) that allows for up to a 16-character password) arguments instead of the default, traditional UNIX crypt(3) for hashing is highly recommended. It allows for longer passwords that may be harder to guess by programs such as Crack (discussed in Chapter 12). In Red Hat 6.0, choosing MD5 is an install time option.

<sup>4.</sup> RSA Data Security, Inc., MD5 Message-Digest Algorithm.

*Module type account.* When using pam\_pwdb as module type account, its purpose is to verify account information of the user. This includes validating that the user has an account, what password aging parameters, if any, are associated with the user, and whether or not the user needs to be warned about a pending password expiration or offered advice on the choice of a new password. As this module type, pam\_pwdb recognizes only the debug argument.

*Module type session.* When using pam\_pwdb as module type session, its sole purpose is to log the username and service type to syslog, once at login and then subsequently at logout. It recognizes no arguments.

**The pam\_cracklib Module** The pam\_cracklib module is intended to work only with the password module type. It's purpose is to check a password for strength and for length, both elements being configurable with arguments described below. This module functions only in a stack, since it has no updating capabilities. It requires the libcrack library and the cracklib\_dict Crack dictionary, both of which are found in /usr/lib of the Red Hat 5.2/6.0 distribution. As you can see, this module depends heavily on elements of the Crack utility, which is discussed in Chapter 12.

The flexibility of PAM is evidenced by the fact that this is not the only password strength checking PAM module. Another is pam\_passwd+, which is available at

http://www.us.kernel.org/pub/linux/libs/pam/modules.html

The arguments available to pam\_cracklib are described in Table 5.5.

**Table 5.5** Arguments for pam\_cracklib

| <b>Argument</b>  | <b>Description</b>                                                                                                    |
|------------------|----------------------------------------------------------------------------------------------------|
| debug            | This argument writes additional module behavior information to<br>syslog, but <b>does not</b> log passwords.                                                                                                    |
| type=STRING      | This argument replaces the string UNIX with STRING in the mes-<br>sages it generates, such as New UNIX password:                                                                                                    |
| $r$ etry= $n$    | This is the number of retries this module allows a user when chang-<br>ing a password. The default is 1.                                                                                                    |
| $\text{difok}=n$ | This represents the number of characters in the new password that<br>must be different from the old password. The default is 10. Regard-<br>less of this limit, however, any new password that has at least half<br>the characters different from the old will be accepted.                                     |
| $minlen=n$       | This argument specifies the minimum password length $+1$ . By<br>default it is set to 9 which means the minimum password length is<br>actually 10. To further confuse the issue, this minimum length may<br>actually be reduced depending upon the values specified for the<br>*credit parameters listed below. |

Table 5.5 Arguments for pam\_cracklib (Continued)

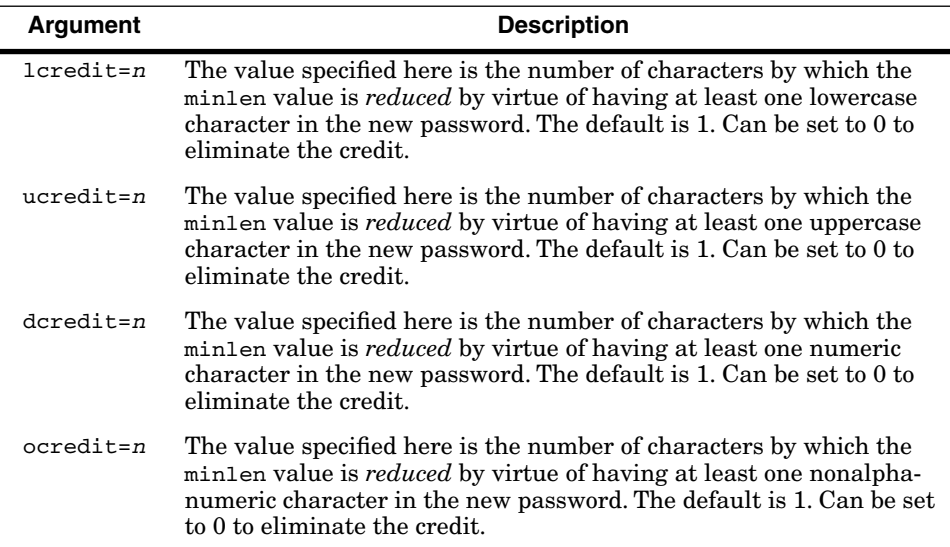

In addition to the configurable options in Table 5.5, the pam cracklib checks the new password for strength by

- **1.** Verifying that the new password is not the reverse of the old password.
- **2.** Verifying that the new password is not a simple case change of some characters of the old password.
- **3.** Checking if the new password is in the cracklib\_dict. If it is, it warns the user but does not force another password choice.

**The Effect of Stacking pam\_pwdb and pam\_cracklib For Module Type password** In this section, we will take a look at how pam\_cracklib interacts with pam\_pwdb in the stack shown in Example 5-3 on page 86.

Recall that in Example 5-3 the two stacked entries appeared in /etc/ pam.d/passwd.

password required /lib/security/pam\_cracklib.so retry=3 password required /lib/security/pam\_pwdb.so use\_authtok

The first entry invokes pam\_cracklib and prompts the user for his or her new password (remember that the auth module type pam\_pwdb entry is responsible for prompting the user for his or her *old* password, for authentication). After the user has supplied the new password, pam\_cracklib requests that it be repeated for verification. Once completed, pam\_cracklib performs its checks to see if the password is acceptable. If so, it passes the new password to pam\_pwdb which has the use\_authtok argument meaning it will accept this new password and request the pwdb library to update the appropriate database.

Let's take a look at the power and flexibility of these modules by considering an example. Suppose that we would like to use md5 instead of the standard UNIX  $\exp(t)$  mechanism for hashing purposes. This is a good idea, because popular password-guessing tools like Crack require significantly more CPU resources to guess passwords (see *The White Hat Use of Crack* on page 337). The major benefit of using md5 is that you can require longer passwords—20, 30, or even more characters. Let's look at an example requiring 20 character passwords. We'll also set the type argument to see if our users are paying attention. Example 5-5 shows what the stack might look like if we impose these changes in /etc/pam.d/passwd.

**Example 5-5** Using md5 and minlen in /etc/pam.d/passwd

password required /lib/security/pam\_cracklib.so minlen=20\ retry=3 type=SECRET<br>password required /lib /lib/security/pam\_pwdb.so md5 use\_authtok

#### **WARNING**

If you make changes similar to what is shown in Example 5-5, you must also change all equivalent instances of pam\_pwdb and pam\_cracklib using module type password. In Red Hat 5.2, this would minimally include the files chfn, chsh, login, rlogin, su, and xdm in /etc/pam.d.

Now that we have made these changes, let's see what happens to the user, mary, when she tries to change her password in Example 5-6. She is offered three opportunities to select a password. This is due to the retry=3 argument to pam\_cracklib (see Example 5-5 on page 91). Actually, it appears that Mary is attempting to make good password choices. Unfortunately she doesn't know about the changes to PAM and therefore doesn't know that she needs to choose a longer password. So you, being the responsive administrator, inform her that she needs to use a 20-character password. "What?!" she replies. And you gently tell her that she can use a passphrase. Happy now, she goes about her task (Example 5-7).

**Example 5-6** Unsuccessful Password Change

```
$ passwd
Changing password for mary
(current) UNIX password: j3n#Ky
New SECRET password: Rt!72g
BAD PASSWORD: is too simple
New SECRET password: 8x@$iI
BAD PASSWORD: is too simple
New SECRET password: P5-+yh
BAD PASSWORD: is too simple
New SECRET password: 8x@$iI
passwd: Authentication token manipulation error
$
```
**Example 5-7** Successful Password Change

```
$ passwd
Changing password for mary
(current) UNIX password: j3n#Ky
New SECRET password: I need a #%$3+ raise
Retype new SECRET password: I need a #%$3+ raise
passwd: all authentication tokens updated successfully
$
```
Notice that the message displayed by pam\_cracklib contains our type entry, New SECRET password:. This change does not appear in the message from pam\_pwdb—(current) UNIX password:—because pam\_pwdb does not support the type argument.

#### **NOTE**

Normally, the passwords displayed in Example 5-6 and Example 5-7 are not visible. They are shown here for clarifying the examples.

While she chose a password of 20 characters (spaces count!), she wouldn't have been required to, because the default values of dcredit, ucredit, lcredit, and ocredit (see Table 5.5 on page 89) are 1 each. Because of her password choice, she would have a credit of 4, which would have allowed her to choose a password as short as 16 characters in length.

### **PAM and Passwords Summary**

Figure 5.2 reviews Example 5-3 on page 86 in its entirety. When Mary executes the passwd command, Linux-PAM is invoked. Linux-PAM reads the /etc/pam.d/passwd file and executes each module listed in order. First

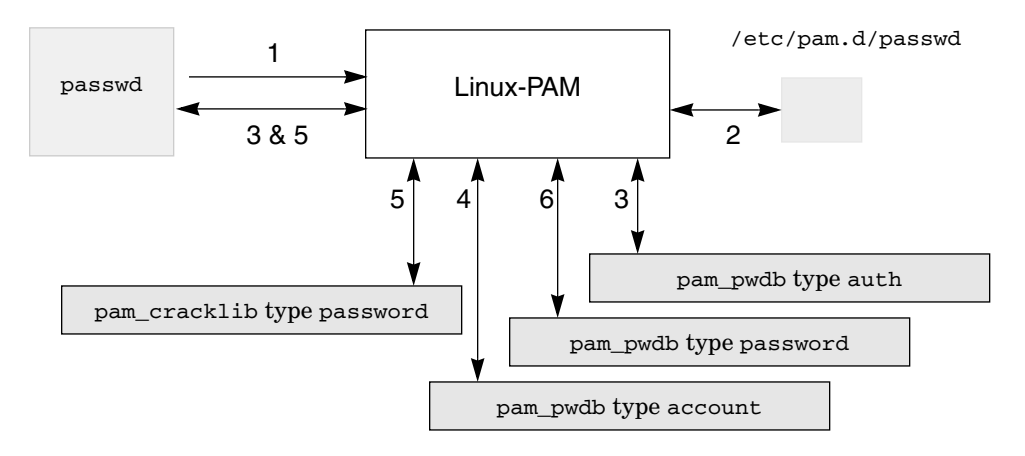

**Fig. 5.2** PAM-Controlled Password Change

Mary is authenticated with her old password; this occurs due to the pam\_pwdb entry with module type auth. Second, pam\_pwdb is invoked with module type account to verify Mary's account (and to check, for example, if password aging permits her to change it now). Third, Mary is prompted for the new password by the pam\_cracklib entry with module type password. Fourth, and finally, after Mary has successfully entered a new password, pam\_pwdb with module type password updates the pwdb library. Now she has a new password.

#### **NOTE**

The root user is not subject to any of these constraints and may set any password for any user.

Notice that all four entries in /etc/pam.d/passwd use the control flag required, which means that all four modules must be satisfied in order for the password change to be successful.

Now that we have a fundamental understanding of PAM, let's go on and look at some of the other services it manages.

## **PAM and login**

The /etc/pam.d/login configuration file is read by Linux-PAM whenever the login (/bin/login) program is executed. Example 5-8 is a sample of this file. From the previous section, we have a good idea of what is going on here. Let's examine the details of the action of each module type.

**Example 5-8** Sample /etc/pam.d/login File

| auth                | required | /lib/security/pam securetty.so            |
|---------------------|----------|-------------------------------------------|
| auth                | required | /lib/security/pam_pwdb.so                 |
| auth                | required | /lib/security/pam nologin.so              |
| account             | required | /lib/security/pam pwdb.so                 |
| password            | required | /lib/security/pam cracklib.so minlen=20\  |
| retry=3 type=SECRET |          |                                           |
| password            | required | /lib/security/pam_pwdb.so md5 use_authtok |
| session             | required | /lib/security/pam pwdb.so                 |

**Module Type auth** There are three modules stacked for type auth. The first is pam\_securetty. This is an auth module type only. It accepts no arguments. Its sole purpose is to check /etc/securetty against the device of the login attempt, if the user logging in is root. It will fail only if someone is trying to log in as root from a device not in /etc/securetty. Since this module is required, a failure here would cause the login to fail. Recall, however, that the control flag, required, will still allow subsequent modules to be executed, and therefore the user will not be refused access until after all three modules in this stack are executed.

The second module is pam\_pwdb. As discussed in *PAM and Passwords* on page 86, its role here is to authenticate the user.

The third module in the stack is pam\_nologin. This is also an auth-only module type that accepts no arguments. Its purpose is to check for the existence of /etc/nologin. If /etc/nologin exists, then no users, except root, are allowed to log in; if /etc/nologin contains a message, it is displayed. For example, if the /etc/nologin is

System down for maintenance until 2/28/99 at 4pm

then Example 5-9 exhibits the system's behavior when the user joe attempts to telnet to the system.

**Example 5-9** Attempted Login with the Presence of /etc/nologin

```
$ telnet livfreeordie
Trying 10.1.1.1...
Connected to livfreeordie.
Escape character is '^]'.
Red Hat Linux release 5.2 (Apollo)
Kernel 2.0.36 on an i686
login: joe
Password:
System down for maintenance until 2/28/99 at 4pm
Login incorrect
login:
```
#### **OH, BY THE WAY…**

Did you ever wonder about how to get rid of the message that appears when you connect to a system? In Example 5-9, it is the two-line message beginning with "Red Hat Linux." This message gives away information about your system, which does not reflect good security practice. On Red Hat 5.2/6.0, the message displayed reflects the contents of /etc/issue.net for remote connections and /etc/issue for local connections. At this point, you may be tempted to rush off and modify these files to suit your needs. Don't. The files are rewritten at every reboot! In order to modify these files, you must modify /etc/rc.d/rc.local. /etc/rc.d/rc2.d/S99local is a symbolic link to /etc/rc.d/rc.local, which is executed upon entering run level 2. Be sure to replace this message with something appropriate, maybe something like "This is a restricted system. All activities are logged." But whatever you do, don't reveal the operating system, hardware, or other information that may be used against you. And don't use words like "Welcome"! There are many other ways to replace this message, some of which will be discussed at various points in this text.

By default, Joe will actually be able to attempt to log in three more times, but of course the result will be the same. Existing login sessions are not affected by the /etc/nologin file.

This file is normally used for purposes of system maintenance, but it also is beneficial in case of a system breach. This topic is discussed in Chapter 3.

Normally, the /etc/nologin file does not exist and the user, once authenticated, will be granted access. The subsequent modules in /etc/pam.d/login are then invoked.

**Module Types account, password, and session** The pam\_pwdb entry for the account module type, as previously described, performs the task of checking the user's account. If the user's password has expired, for example, the entries with module type password will be invoked and the events described in *PAM and Passwords* on page 86 will occur. The session entry is for the exclusive purpose of logging connection information to syslog.

Many other PAM configuration files besides /etc/pam.d/login incorporate the use of these modules and module types. Since each configuration file represents an application, it follows that any application that requires authentication by password will incorporate some or all of the modules and module types in /etc/pam.d/login. Included among these are rsh, rlogin, su, ppp, chfn, chsh, and ftp. Bear this in mind whenever you decide to make changes to one of these configuration files. For continuity, and for security, you will ordinarily make changes across the board. Think carefully if you decide not to change a particular configuration file whenever you change others.

Next let's take a look at some additional restrictions that may be imposed through PAM.

#### **Time and Resource Limits**

You may also wish to impose access time restrictions and resource limitations on your users. PAM affords the opportunity to impose such limitations through the modules pam\_time and pam\_limits, respectively.

**Using pam\_time** This module is used with module type account only. Although it accepts no arguments, it does expect a configuration file, /etc/security/ time.conf (Red Hat 5.2/6.0; other distributions may vary), to supply it with login location and time limitations. The absence of this file has the effect of not restricting access in any way. The limitations apply to *all* users, including root.

Suppose that you'd like to impose some limits on user access to a particular system. Take a look at the account module type entries in Example 5-10. The pam\_time and the pam\_pwdb entries both use the control flag required. This has the effect of causing the account verification step to proceed. For example, if Mary's password has expired, when she attempts to log in, she will be so informed and refused access regardless of the limitations imposed by pam\_time. Let's assume that Mary's password has expired and that she is attempting to connect to the system livfreeordie outside the limits imposed by /etc/security/time.conf (see *The /etc/security/time.conf File* on page 96). Example 5-11 shows what happens if Mary attempts to log in under these assumptions and /etc/pam.d/login is configured as shown in Example 5-10. Even though Mary is logging in outside of her approved time, the only information she gets is that her password has expired.

**Example 5-10** Partial Configuration File Using pam\_time required

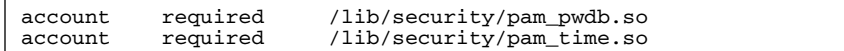

**Example 5-11** Login Attempt with Expired Password and Outside of Permitted Times 1

```
$ telnet livfreeordie
Trying 10.1.1.1...
Escape character is '^]'.
Red Hat Linux release 5.2 (Apollo)
Kernel 2.0.36 on an i686
login: mary
Password:
Your account has expired; please contact your system administrator
User account has expired
Connection closed by foreign host.
$
```
If you reverse the entries and set the control flag to requisite for pam\_time, the behavior is quite different. Example 5-12 shows the new configuration. Example 5-13 shows what happens with the new configuration when Mary attempts to log in.

**Example 5-12** Partial Configuration File Using pam\_time.so requisite

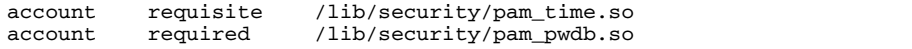

**Example 5-13** Login Attempt with Expired Password and Outside of Permitted Times 2

```
$ telnet livfreeordie
Trying 10.1.1.1...
Escape character is '^]'.
Red Hat Linux release 5.2 (Apollo)
Kernel 2.0.36 on an i686
login: mary
Password:
Permission denied
Connection closed by foreign host.
$
```
The moral of these examples is: watch your order and control flag settings. Experiment before you implement! Make sure the configuration settings provide the functionality you expect.

Next we turn our attention to the time.conf file.

*The /etc/security/time.conf File.* This file controls access time and login location by device when using the pam\_time module. Each line in the file is a record, called a rule, except lines beginning with # which are comments. Each record has the following syntax:

services;ttys;users;times

This syntax is further detailed in Table 5.6.

The phrase *logical list* referenced in Table 5.6 means that the special characters, described in Table 5.7, are used as conditional operators.

Logical operators may be mixed. For example,  $\text{tty*}$   $\text{\&}$  !ttyp\* means that any serial device is allowed for this rule, but all pseudo-devices are not.

The syntax used to specify days in timed.conf is summarized in Table 5.8. These codes are then used with time ranges, all times being specified by the 24-hour clock. For example, Wd0800-1600 means weekends between

**Table 5.6** Description of /etc/security/time.conf Entries

| <b>Parameter</b> | <b>Description</b>                                                                                                    |
|------------------|----------------------------------------------------------------------------------------------------|
| services         | A logical list of the services associated with PAM. Multiple records with<br>the same service are acceptable. Examples include login, rsh, and su.                                                                                                    |
| ttys             | A logical list of device(s). The login device is stored in PAM_TTY. Nor-<br>mally this includes such devices as tty1 and tty2 for the console, ttys0<br>and ttys1 for serial ports, and ttyp1 and ttyp2 for pseudo-devices nor-<br>mally associated with network and X Window connections. |
| users            | A logical list of (valid) users. May include root.                                                                                                    |
| times            | A logical list of times at which this rule applies.                                                                                                    |

Table 5.7 Conditional Operators Used in /etc/security/time.conf

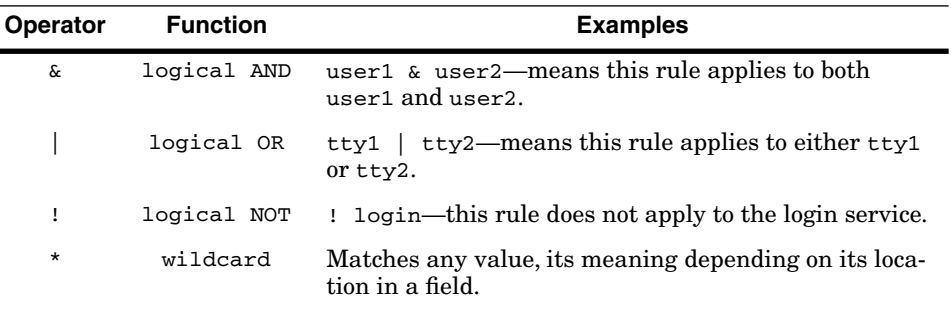

**Table 5.8** Day Codes in /etc/security/timed.conf

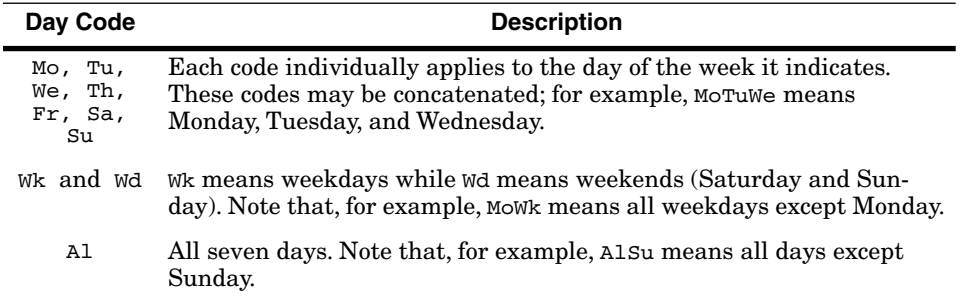

the hours of 8 A.M. and 4 P.M.. Notice that there are no spaces between the day code and the time.

Example 5-14 shows a series of entries in a sample /etc/security/ time.conf file. In this example, the root user has access to all services all of the time so long as root logs in from  $tty1$ . The users—joe, bill, and jane have access every day of the week between 8 A.M. and 6 P.M. from any device so long as they connect via login or rsh. The user guest may log in from anywhere, Monday through Friday between the hours of 9 A.M. and 4 P.M., except between 12 noon and 1 P.M. Finally, any user may access the system using ftp from any source Monday through Friday between the hours of 9 A.M. and 4 P.M. All other users are unrestricted.

**Example 5-14** Sample /etc/security/time.conf File

```
*;tty1;root;Al0000-2400
login & rsh;*;joe|bill|jane;Al0800-1800
login;*;guest;Wk0900-1600&!Wk1200-1300
ftp;*;*;Wk0900-1600
```
This file is not order dependent. If there are entries that overlap, the least permissive (actually, the intersection of all entries) is used. Remember, you must place a pam\_time entry in each file in /etc/pam.d for those services for which you want to restrict access. If you are going to limit access using pam\_time, consider placing entries in at least the following files (and hence the associated services will be limited) in /etc/pam.d: ftp, login, ppp, rexec, rlogin, rsh, su, and xdm.

## **WARNING!**

If you use an entry of the form

\*;\*;\*;!AL0000-24000

in the /etc/security/time.conf file, you will lock out all users, including root, from the system! Should you find yourself locked out of the system, see the section *Recovering a Corrupt System* on page 24 in Chapter 3 for recovery procedures.

**Using pam\_limits** You may additionally restrict user accounts by imposing limits on the system resources available to each user login session. This may be useful in limiting system-based DoS attacks. The pam\_limits module operates as a session module type only. It supports two arguments—debug and  $conf='path/to/config$  file (the default configuration file is /etc/security/ limits.conf). It does not impose any limits on the root account.

The /etc/security/limits.conf file is used to impose limits on a per-user or per-group basis. All limits specified apply to a single session. Each line in the file is a record, except for those beginning with #. The syntax of a record is

username|@groupname type resource limit

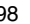

where username|@groupname specifies that either a username or a groupname preceded with @ may be used. The wildcard character \* is acceptable and represents all users (hence all groups). The type field is either the hard or soft parameter; hard imposes a fixed limit and soft specifies a default limit. The resource parameter is one of the items described in Table 5.9. The limit parameter is the limit itself on the associated resource.

It is important to note that the limits imposed are on a per-session basis. The total limitation may be controlled with the maxlogins parameter. Limits may be completely disabled for particular users with the special character, -, an instance of which is shown in Example 5-15 . In this example, all users are limited to a resident set size of approximately 10 megabytes (MB) per session. All users may also have a maximum of only four simultaneous logins. It is this value that sets the overall maximum per user. The user, bin, has all limits disabled, including the previous entries in the file. The remaining limitations in the file are additional limitations for the users and groups indicated. The user ftp is allowed only 10 logins (this is an excellent limit to impose on anonymous ftp accounts since it limits the number of simultaneous logins). All users in the group managers have a process limitation of 40 and all users in the group developers have a memlock limit of approximately 64 MB.

**Example 5-15** Sample /etc/security/limits.conf File

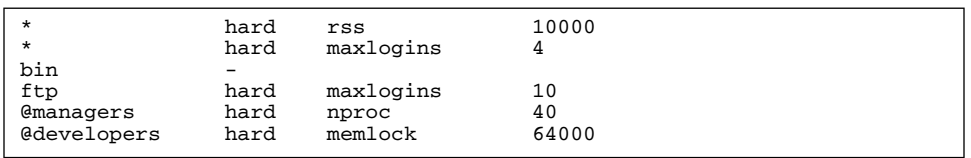

**Table 5.9** Limitable Resources in /etc/security/limits.conf

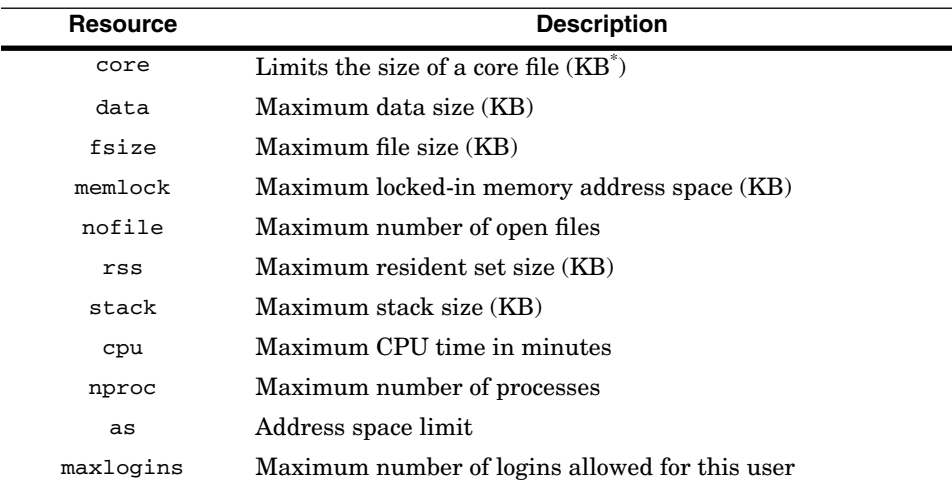

\* kilobytes

Of course, you must determine the limits necessary for each system at your site. Make sure you place the entry

session required /lib/security/pam\_limits.so

in each appropriate file in /etc/pam.d.

## **Access Control with pam\_listfile**

Any PAM-aware application may be given an access control list with pam\_listfile. This is an authentication-only module that takes a number of arguments, as displayed in Table 5.10. In order to clarify Table 5.10, we'll look at two examples.

Suppose that we have a guest account on our system and we would like to disable chsh for guest. The chsh command allows a user to change his or her default shell in /etc/passwd to any shell listed in /etc/shells. Since chsh is a PAM-aware application, we can use pam\_listfile to implement this restriction (no problem!). Add the pam\_listfile entry to the existing /etc/pam.d/ chsh configuration file as shown in Example 5-16. By now, everything in this file should be familiar except the pam\_rootok entry (and of course the pam\_listfile entry, which we haven't finished talking about). Actually, the pam\_rootok entry is quite simple. Notice that it uses the control flag sufficient meaning that, if this module is satisfied, none of the other auth module types needs to be executed. The pam\_rootok module does what you'd expect. If it's root, it's OK! So, in this case, if root wants to change any user's shell, root will not be authenticated (not prompted for a password).

**Example 5-16** The chsh Configuration File with a pam\_listfile Entry

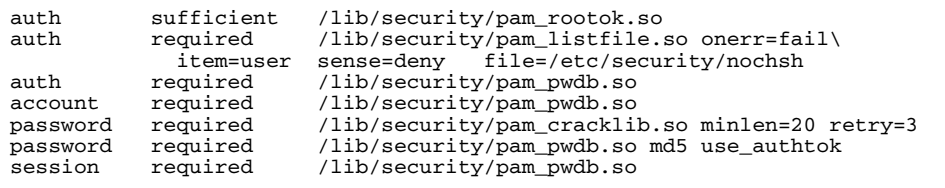

Now back to pam\_listfile. In Example 5-16, the argument onerr=fail is set. This means that, if there are *any* error conditions generated by the execution of this module, the module will fail. Since it is a required module, this further implies that authentication will fail and the user will not be allowed to change his or her shell. Errors will be logged to syslog, so you may view them in /var/log/messages. Unless you are debugging in a safe environment (i.e., not connected to a production environment), this is the recommended setting for this argument.

The remaining arguments deal with the access control file, which in this case is /etc/security/nochsh. The item=user argument tells pam\_listfile

**Table 5.10** Arguments to pam\_listfile

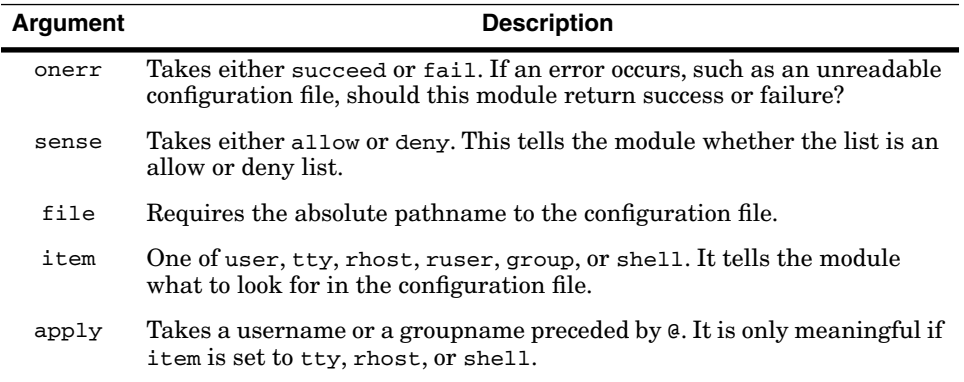

that it should expect to find usernames—one per line—in /etc/security/ nochsh. The sense=deny argument tells pam\_listfile that /etc/security/ nochsh is a deny list; that is, any user listed in that file will cause pam\_listfile to fail and therefore (because of the required control flag) cause authentication to fail and disallow the user from changing the shell.

All that remains is to create /etc/security/nochsh and list the users to whom we wish to deny chan capability. Here is an example file:

guest joe

The two users, guest and joe (we don't trust him anymore), will not be able to successfully execute chsh, as the user guest demonstrates in Example 5-17. Hopefully, the flow of events is becoming clear. When guest executes chsh, a PAM-aware application, Linux-PAM is invoked and the auth stack in /etc/ pam.d/chsh is executed. Referring back to Example 5-16 on page 100, the first auth module invoked is pam\_rootok. Since guest is not root, that module fails and pam\_pwdb is invoked and causes the password prompt. The user guest successfully enters the correct password (you'll have to trust me here) and execution is passed to pam\_listfile, which checks its deny list and finds guest in it, causing authentication to fail (hence the generic Password error message).

**Example 5-17** Failed chsh Attempt Due to pam\_listfile

```
$ telnet livfreeordie
Trying 10.1.1.1...
Escape character is '^]'.
This is a restricted system. All activity is logged.
login: guest
Password:
livfreeordie$ chsh -s /bin/bash
Changing shell for guest.
Password: 
Password error.
livfreeordie$
```
Consider another example. Suppose that we want to limit the users to which others may su—we want to restrict su use generally (not just su to root) to a specific set of users. We add a pam\_listfile entry to /etc/pam.d/su as displayed in Example 5-18. This time we are using an allow list. Just place each allowed username, one per line, in the /etc/security/suok file. For example, if our /etc/security/suok contains the users:

root mary bill jane efram

then these are the only users that will be accepted as a user argument to su. Anyone may execute su, but only to become one of the users in this list. Example 5-19 shows what happens when paul tries to su to guest and then to root. The su attempt to guest fails because guest is not in the /etc/security/suok file. The su to root, however, succeeds because root is in the  $/etc/security/$ suok file and Paul knows the root password.

**Example 5-18** The su Configuration File with pam\_listfile

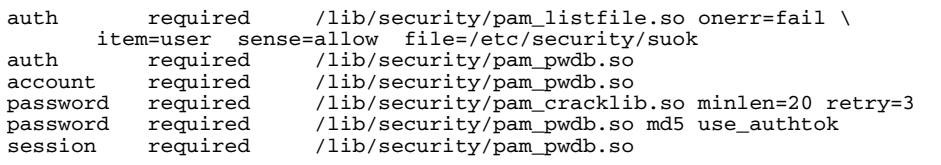

**Example 5-19** Failed su Attempts Due to pam\_listfile

\$ whoami joe \$ su - guest Password: su: incorrect password  $$ su -$ Password: #

Notice that the error message is not indicative of the actual failure. If you review the previous failure messages from other PAM modules, you'll see that this is a feature of PAM. The idea is to not reveal any information to the user through error messages. As an administrator with root access, you may always check out the log files. By default, you will find PAM-generated log messages in /var/log/messages (these files and syslog, in general, will be discussed in Chapter 8).

Note that when sense=allow changes to sense=deny in Example 5-18, the /etc/security/suok file becomes a deny list, meaning that a user would not be able to su to any of the users in the list. This is particularly useful if you wish to implement sudo (sudo is discussed in Chapter 9) and completely disallow su to root.

## **PAM and su**

Unlike the last pam\_listfile example, which restricts the users that may be switched to with su, pam\_wheel is used to specifically restrict the successful execution of su to the root user. It does so by utilizing a special group called wheel with the GID of 0. Its default behavior is to allow only members of the wheel group to su to root when this module is in force. This is another authentication-only module. Its arguments are described in Table 5.11. This module has some arguments that you really don't want to use. The use\_id argument causes the pam\_wheel to use the effective UID of the user. In this way a nonwheel group member could su to a wheel group member and then su to root. This is probably not the behavior you seek.

The trust argument could cause wheel members to be able to su to root without a password, depending on the way in which modules are stacked. Avoid these two arguments, unless you are debugging or are otherwise prepared for their consequences.

On many releases of Linux, there is a GID 0, the root group. You may wish, therefore, to create a wheel group with a different GID—for example GID=10 (Red Hat 5.2/6.0 does this for you)—then use the group argument to pam\_wheel. Example 5-20 displays a representative /etc/pam.d/su file. Make sure that you have a group called wheel in /etc/group. Any member of that group will be allowed to su to root. All other users will get a Password incorrect error message, even if they know the correct password.

#### **Example 5-20** The /etc/pam.d/su File with pam\_wheel

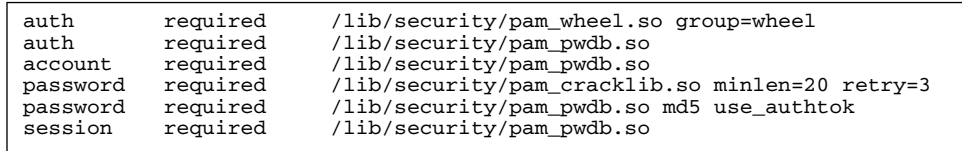

#### **Table 5.11** Arguments of pam\_wheel

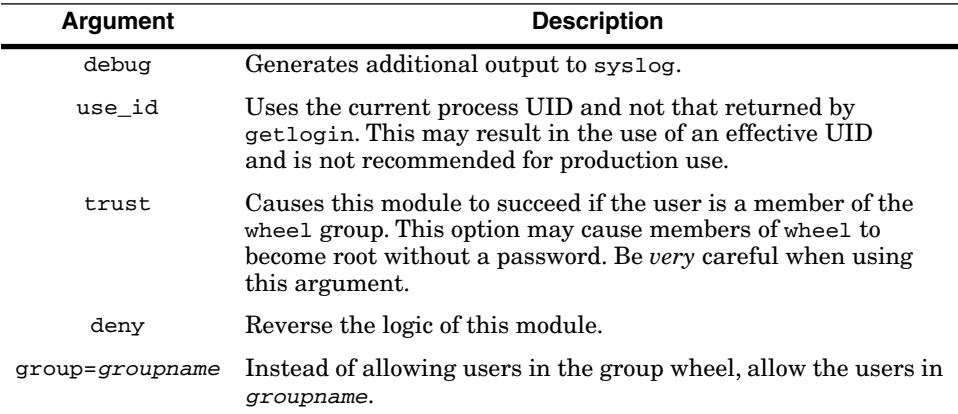

### **Using pam\_access**

The pam access module is another access control module. It is similar to pam\_listfile in that it is a generic access control mechanism. It differs from pam\_listfile, however, in two ways. First, it supports only module type account. Essentially, this difference means that we have similar access control functionality available to use for module type auth (pam\_listfile) and module type account (pam\_access). This allows us to control applications that do not support one or the other module type. An example of such a situation is given in the section *Further Restricting Access with PAM* on page 304 in Chapter 11.

Second, it requires the configuration file, /etc/security/access.conf. Entries in this file are of the form

permission : users : origins

Each of the fields in /etc/security/access.conf are described in Table 5.12. When the  $p_{\text{am}\_ \text{access}}$  module is invoked, the /etc/security/access.conf file is searched for the first entry that matches the username and tty or hostname pair. If no match is found, then access is granted.

For example, suppose that you wish to restrict login access to certain users from certain hosts on a particular system; let's call the local host pyramid. Example 5-21 illustrates a sample /etc/security/access.conf file that provides access restrictions on pyramid. The line numbers in Example 5-21 are provided for clarity and are not part of the file. In this case, line 2 disallows all access from the domains, evil.com and spam.org. Line 3 disallows all access at the console except by root. Line 4 grants access to all users except root if the connection is arriving from the 172.17.0.0 network. Line 5 grants access to all members of the wheel group and to the user paul from the host leghorn. Line 6 denies all other access.

| Field   | <b>Description</b>                                                                                                    |
|---------|----------------------------------------------------------------------------------------------------|
|         | permission Either $+$ indicating access is allowed or $-$ indicating access is denied.                                                                                                    |
| users   | A space-separated list of usernames, groupnames, or net groups. All<br>netgroup names must be preceded by $\mathcal{C}$ . The special wildcard ALL may<br>also be used to always match in this field. You may also use the special<br>keyword EXCEPT to conditionalize a list.                                                                                                    |
| origins | A space-separated list of ttynames, hostnames, domain ames (any<br>name beginning with a "."), or network addresses (the network portion<br>of the IP address ending in a "."). The wildcards ALL (which always<br>matches) and LOCAL (which matches any name not ending with a " $\cdot$ ")<br>may also be used. You may also use the special keyword EXCEPT to con-<br>ditionalize a list. |

**Table 5.12** Fields in /etc/security/access.conf

**Example 5-21** Sample /etc/security/access.conf File

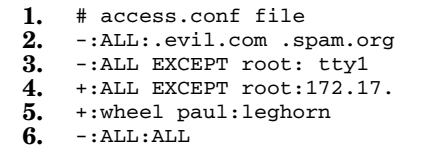

Now, simply add the line

account required /lib/security/pam\_access.so

as desired to any of the configuration files in the /etc/pam.d directory. Example 5-22 shows this entry in **bold** in the /etc/pam.d/login file.

**Example 5-22** Adding pam\_access to the /etc/pam.d/login File

| auth<br>auth        | required<br>required | /lib/security/pam_securetty.so<br>/lib/security/pam pwdb.so |
|---------------------|----------------------|-------------------------------------------------------------|
| auth                | required             | /lib/security/pam_nologin.so                                |
| account             | required             | /lib/security/pam pwdb.so                                   |
| account             | required             | /lib/security/pam access.so                                 |
| password            | required             | /lib/security/pam_cracklib.so minlen=20\                    |
| retry=3 type=SECRET |                      |                                                             |
| password            | required             | /lib/security/pam_pwdb.so md5 use_authtok                   |
| session             | required             | /lib/security/pam pwdb.so                                   |
|                     |                      |                                                             |

Any attempted access from a denied location will result in a Permission denied error message, as shown in Example 5-23, where Paul attempts to log in at the console.

**Example 5-23** Failed Login Attempt Due to pam\_access

```
pyramid login: paul
Password:
Permission denied
pyramid login:
```
All failed attempts due to pam\_access are logged in /var/log/messages by default. See Chapter 8 for further information about log files.

#### **Using pam\_lastlog**

This module provides the capability of displaying the last time-logged-in message and the You have new mail message as module type auth and session, respectively. The former is of greater concern than the latter, as it gives away information about the computing environment. Fortunately, pam\_lastlog gives you control over what is displayed.

The pam\_lastlog module may operate in either module type auth or session. As an auth module it serves the purpose of controlling lastlog (see *One Other Command* on page 153 of Chapter 7 for more details) displays after a

**Table 5.13** Arguments of pam\_lastlog as Module Type auth

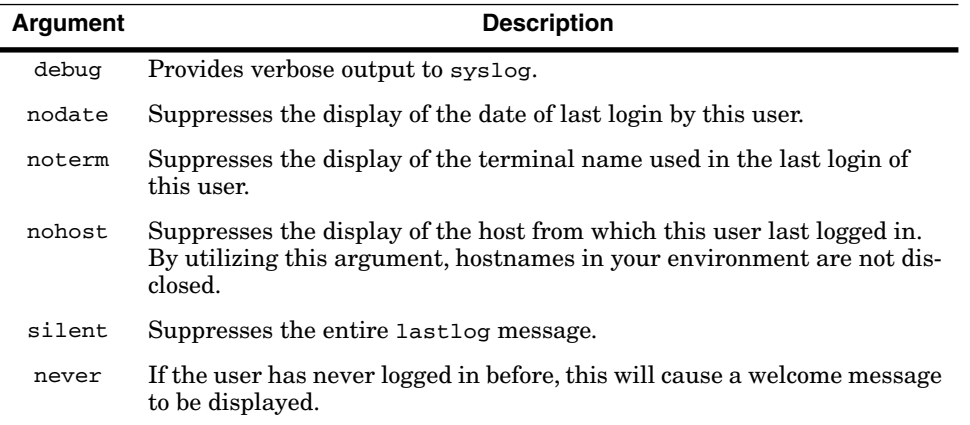

user login. In this mode it takes the arguments listed in Table 5.13. To use this module, simply put a record similar to the following line in all appropriate /etc/pam.d configuration files (e.g., login, rlogin, rsh).

auth optional /lib/security/pam\_lastlog.so nohost

Notice the optional control flag. If you use required instead, no one will be able to log in! You also probably want to put this line last in your auth stack. In this example, the lastlog message will be displayed, but no previous host information will be shown.

As a session module, pam\_lastlog informs the user about electronic mail. It takes no arguments and once again must use the optional control flag. Here is a sample entry:

session optional /lib/security/pam\_lastlog.so

Once again, make sure that this entry appears in each appropriate /etc/pam.d configuration file.

#### **NOTE**

Another application may display lastlog or e-mail information after the PAM authentication steps are complete. Any such applications would obviate the configuration of pam\_lastlog.

### **Using pam\_rhosts\_auth**

The evils of the Berkeley r-commands were extolled in Chapter 1, where we looked at some of the vulnerabilities associated with these utilities. In Chapter 11, we will look at completely replacing the Berkeley r-commands.

**Table 5.14** Arguments to pam\_rhosts\_auth

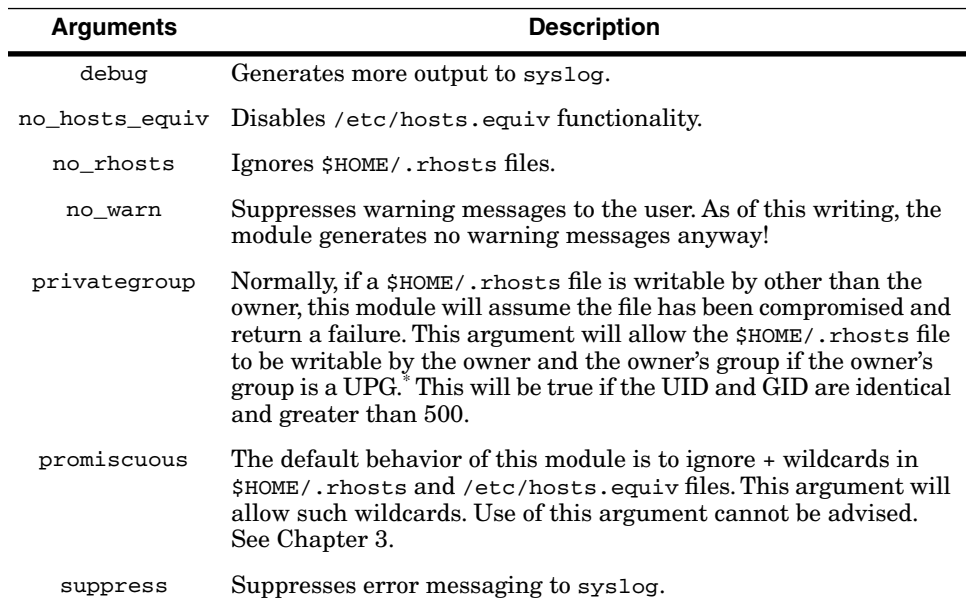

\* See *Group Account Management* on page 69 of Chapter 4 for a discussion of UPGs.

Here we will look at using pam\_rhosts\_auth to limit or altogether eliminate trusted hosts.

This module is an auth-type module only. It accepts the arguments listed in Table 5.14. Configuration of this module is highly system specific and site dependent. Allowing this functionality internally may be acceptable and, in the eyes of your users, necessary. On certain systems, such as restricted servers, systems within perimeter networks, $^5$  and firewalls, \$HOME/.rhosts and /etc/hosts.equiv files should be strictly regulated if not completely forbidden.

You will want to place entries for this module in /etc/pam.d/rsh and /etc/pam.d/rlogin and any other PAM-aware service that uses these files. To affect the traditional implementation (allow trusted hosts), use an entry such as

auth sufficient /lib/security/pam\_rhosts\_auth.so

at the top of the auth stack (minimally, this module must appear before the module in the stack that prompts the user for his or her password) in /etc/

<sup>5.</sup> Perimeter networks (or DMZs) typically consist of systems that are available to external access. See the references listed in *General Firewall References* on page 488 of Chapter 16 for further information.

pam.d/rsh and /etc/pam.d/rlogin. A more restrictive entry could be placed in these same files on sensitive systems. For example, an entry of the form

auth required /lib/security/pam\_rhosts\_auth.so no\_rhosts

at the top of the auth stack (or, again, before a module generating a password prompt) would completely disable the use of \$HOME/.rhosts files, but would preserve the use of /etc/hosts.equiv (which does not apply to root).

### **One-Time Password Support**

Both pam\_opie and pam\_skey support OTP. These are discussed in Chapter 6.

### **PAM and the other Configuration File**

So far we have discussed discrete PAM-aware applications and how to grant or limit access through PAM by those applications. It turns out that, if a PAMaware application has no configuration file of its own, Linux-PAM will supply a special set of modules from the /etc/pam.d/other file. This file is normally used to reject all other requests and, by default, will likely appear as in Example 5-24. For example, if you download a PAM-aware application, such as ssh 1.2.27 (see Chapter 11), and fail to provide an ssh configuration file in /etc/ pam.d, then the other file is used, and, if it is as in Example 5-24, then ssh connections will always fail. Furthermore, pam\_deny generates no messages whatsoever! Unfortunately this means that you may end up spending a lot of time trying to figure out why something doesn't work. All pam\_deny does, as its name suggests, is deny all requests for any available module type.

**Example 5-24** A Common /etc/pam.d/other File

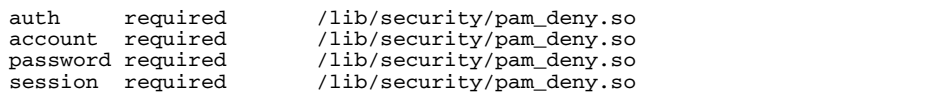

But there is good news! There is another module, the pam warn module, that logs to syslog informational messages, including the service requested, the terminal name, the username, the remote username, and the remote hostname. The pam\_warn module operates only for module type auth and password. So you may want to modify your /etc/pam.d/other file as in Example 5-25. In this way, all other services that make auth or password requests will have log entries generated. The pam\_warn module is not limited to use with pam\_deny. It may be used in any auth or password stack to generate additional log messages.

**Example 5-25** Administrator Friendly /etc/pam.d/other File

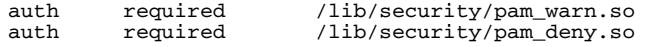

PAM Logs 109

**Example 5-25** Administrator Friendly /etc/pam.d/other File (Continued)

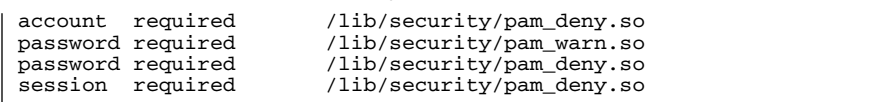

This additional logging capability of pam\_warn has obvious debugging advantages, but it also has advantages from the security perspective. For example, if you have identified some suspicious activity, you may want to add pam\_warn in the auth stacks surrounding the services in question. You may also want to use the debug argument on those modules that support it for more detailed auditing information. Pay close attention when you do this because your log files will get large quickly. And, if the bad-guys are already in, they're reading the log files, too!

There is one other module in this category. It is the antithesis of pam\_deny. It is called pam\_permit and—you guessed it—it categorically allows access. It operates for all module types and should be used with great caution, if ever.

## **Additional PAM Options**

There are many other PAM modules, some of which are discussed throughout this book. In *Available PAM Modules* on page 109, many of the modules, both currently available and under development, are listed; in *PAM-Aware Applications* on page 112, many available applications are described.

# **PAM LOGS**

PAM modules log to facility auth in syslog. What this means is that, in your log, messages will end up in the file specified by the auth facility entry in sys $log.$  On Red Hat  $5.2/6.0$ , the default location is  $/var/log/m$ essages. We discuss syslog in Chapter 8.

## **AVAILABLE PAM MODULES**

Table 5.15 provides a list and brief description of many available PAM modules. Some come with the Red Hat (or other) distributions, while others require downloading. Those that come with Red Hat 5.2/6.0 are so noted (and may be found at http://www.redhat.com/); for all others, a web site is specified and an author, if known, is provided. If your system already supports these modules, they will be found in either /lib/security or /usr/lib/ security. If you download and add one, make sure that you put it in the correct directory.

 $\overline{\phantom{0}}$ 

**I** 

 $\overline{\bigoplus}$ 

 $\bigoplus$ 

 $\frac{1}{\Phi}$ 

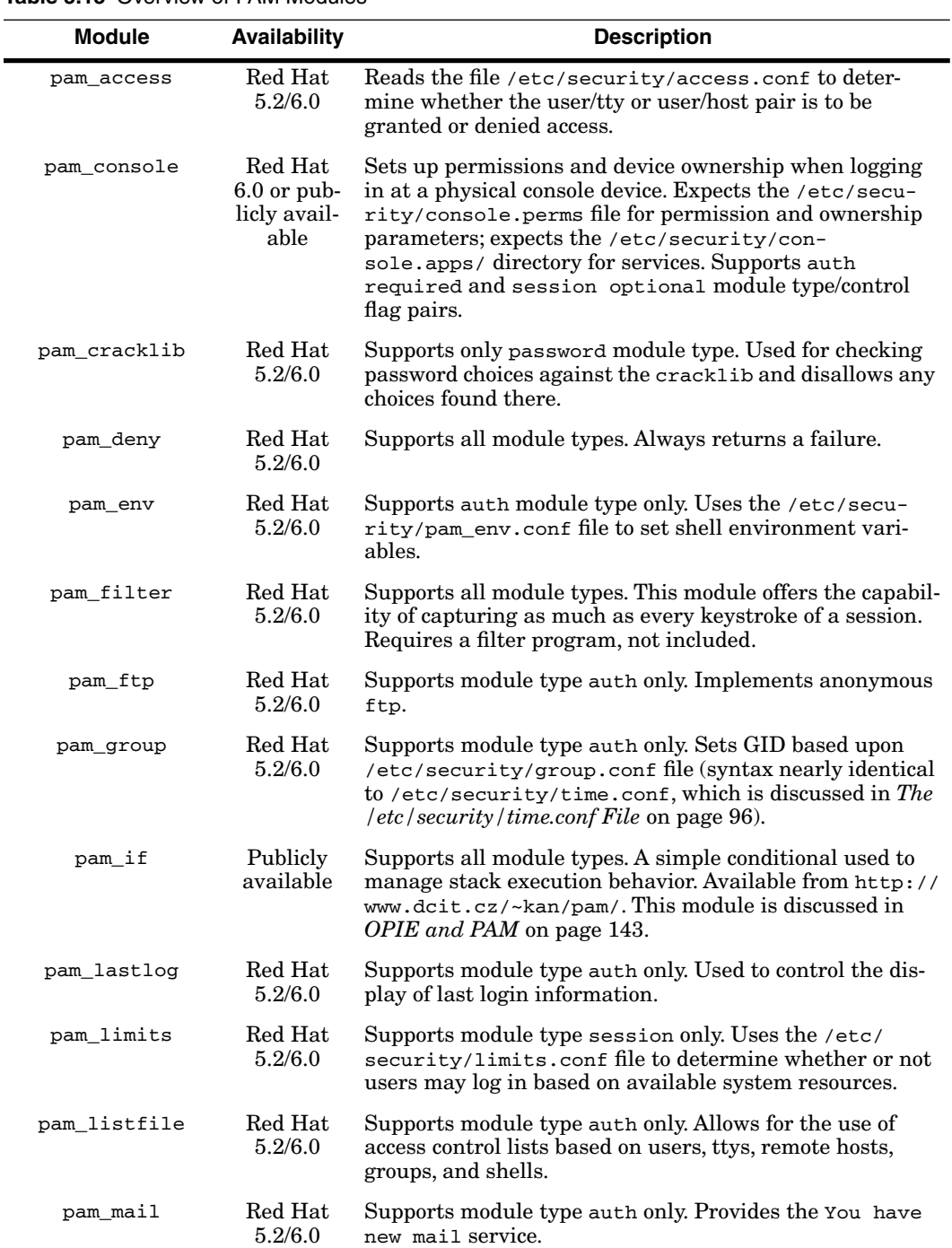

## **Table 5.15** Overview of PAM Modules

in 1999.<br>In 1991

 $\overline{\bigoplus}$ 

 $\bigoplus$ 

⊕

## Available PAM Modules 111

## **Table 5.15** Overview of PAM Modules (Continued)

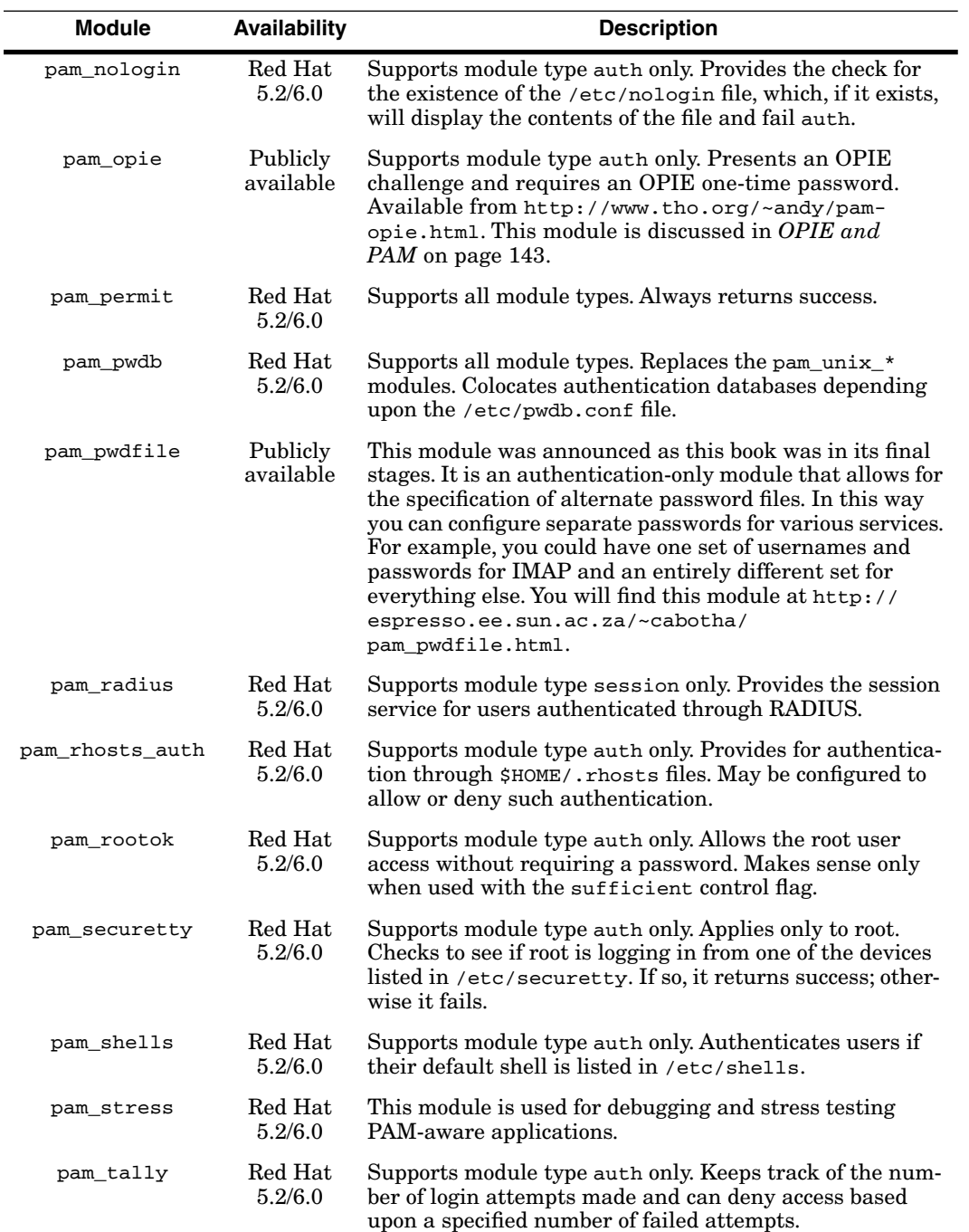

,

#### **Table 5.15** Overview of PAM Modules (Continued)

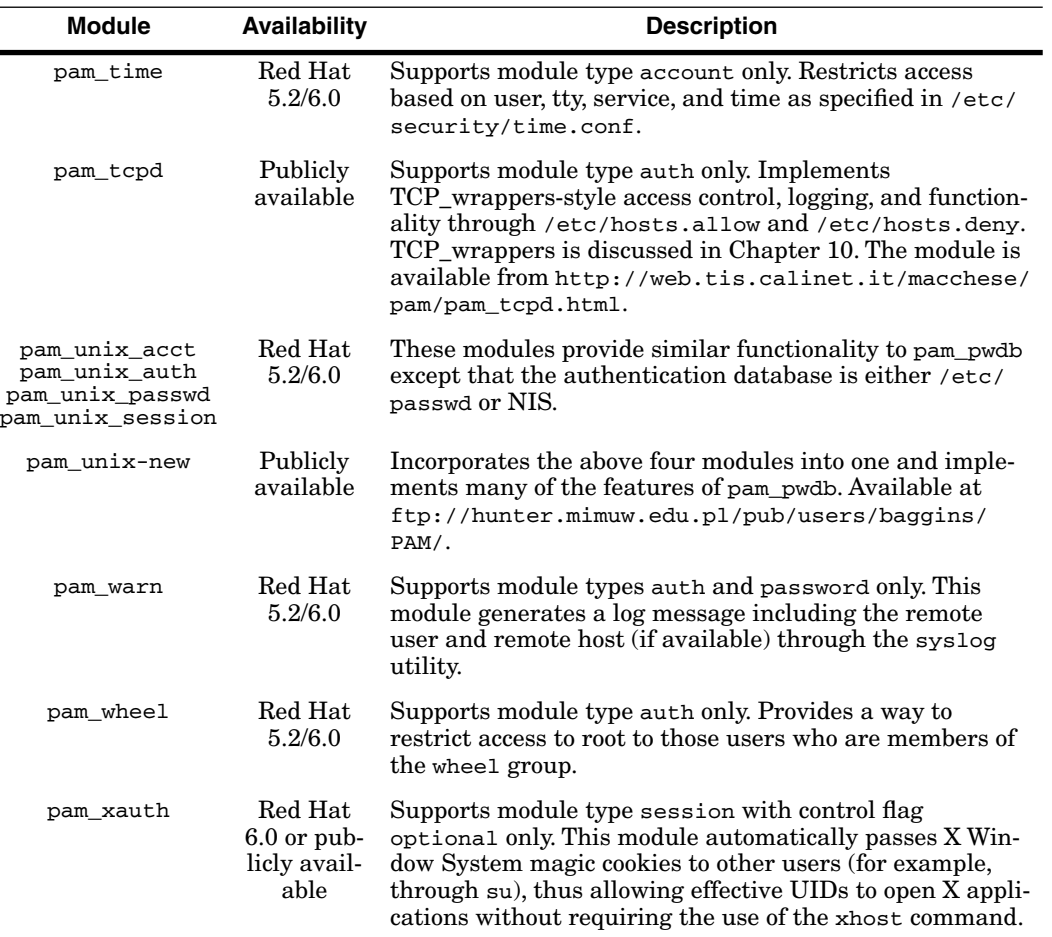

# **PAM-AWARE APPLICATIONS**

Table 5.16 is a list of many of the applications that are PAM-aware, meaning that the application has the necessary calls to invoke PAM. As in Table 5.15, those available in the Red Hat 5.2/6.0 distribution are so noted.

# **IMPORTANT NOTES ABOUT CONFIGURING PAM**

This chapter provides an introductory look at PAM. Many examples are described and some usage tips are provided. Doubtless, however, many of you will have configuration ideas of your own. This section provides some simple, but important, notes about configuring PAM for your environment.

#### Important Notes about Configuring PAM 113

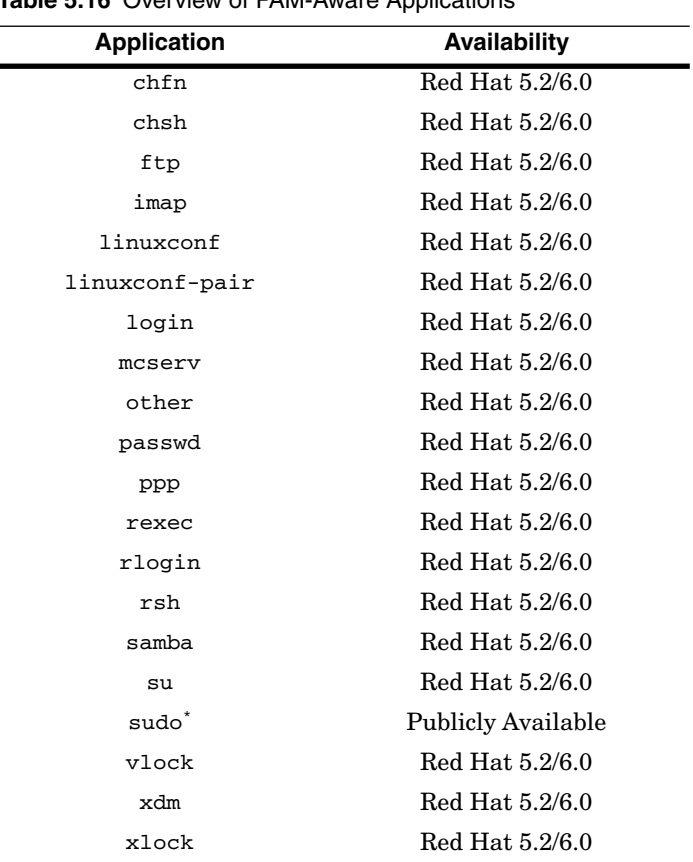

**16** Overview of PAM-Aware Applications

\* Discussed in Chapter 9.

First, and foremost, *always* copy your existing, functioning /etc/pam.d configuration files before making any changes. It is entirely possible to lock out all users, including root, through PAM misconfiguration. By retaining working copies, you will always be able to boot into single-user mode (see *A Note about LILO* on page 22 in Chapter 3 for information about booting into single-user mode), correct the configuration, and bring the system back up.

Second, configure your /etc/pam.d directory with the permissions read/ write/execute by root only, and configure its contents read/write by root only. No one else needs to read the contents of this directory. You may accomplish this with

- # chmod u=rwx /etc/pam.d
- # cd /etc/pam.d
- # chmod u=rw \*

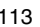

Third, test your configuration ideas in a safe, preferably nonproduction environment. Try as many possible variations as you can think of before going live. Remember, the order of PAM modules in a stack is significant. Different orders will produce different behavior. Normally you will want pam\_pwdb last in the auth stack. Don't forget the control flag settings either. The use of different control flags will cause radically different behavior in many cases. The same holds true for any arguments associated with the different modules. Remember, different module types for the same PAM module will support different arguments.

Fourth, and last, Linux is publicly available software. So are the PAM modules. There aren't any exacting quality assurance programs before release and distribution. In fact, quite frequently, you are the quality assurance mechanism! In short, your success with PAM will vary depending upon the release you obtained, the version of Linux you are running, your hardware platform, and perhaps other factors. Use the resources in Appendix A and any other support mechanisms available to you.

# **THE FUTURE OF PAM**

From the contents of this chapter, it is hopefully clear that a lot of work has been done with PAM. The future is actually quite bright. The Open Software Foundation (OSF) released RFC 86.0 (RFCs are defined in *Request for Comment* on page 40 of Chapter 3) in October 1995 specifically for PAM. Additional work is being done to enhance the control flag option to allow system administrators to specify actions based on return codes from each module. Many of the modules noted in Table 5.15 on page 110 are under development, as is true of many of the applications listed in Table 5.16 on page 113. Given its inherent flexibility, there is no doubt that PAM will be with us for a while.

## **SUMMARY**

This chapter described pluggable authentication modules. We looked at a number of examples for configuring and using PAM. We also reviewed many of the available PAM modules and applications. We noted the flexibility and security features provided by PAM.

# **FOR FURTHER READING**

The best documentation available for PAM is the Linux-PAM System Administrator's Guide, which may be found at

http://www.kernel.org/pub/linux/libs/pam/

**For Further Reading 115** 

 $\overline{\bigoplus}$ 

or one of its mirrors. The guide is available in numerous formats including postscript and html.

# **On-Line Documentation**

/usr/doc/pwdb-0.55/pwdb.txt /usr/doc/pam-0.64/ps/pam.ps /usr/doc/pam-0.64/rfc86.0.txt

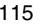

 $\frac{1}{2}$   $\frac{1}{2}$  Linux05 Page 116 Monday, February 7, 2000 10:06 AM

 $\bigoplus$ 

Page 116

⊕

 $\overline{\Phi}$ 

 $|\phi$ 

To Be Blank